## How to renew/update standalone license ?

289 Riya Francis April 22, 2025 [Installation](https://www.ezeelogin.com/kb/category/getting-started/installation/5/), [License](https://www.ezeelogin.com/kb/category/billing/license/20/) 8639

## Renew/update the standalone license in Ezeelogin

**Overview:** This article helps Ezeelogin admin users to renew or update the existing standalone license file in Ezeelogin

In order to renew the standalone license, replace the old license file with the new license file in the Ezeelogin installed server.

**Step 1:** Backup the existing license file

root@gateway:~# cp /usr/local/etc/ezlogin/lic.dat /usr/local/etc/ezlogin/lic.dat\_backup

**Step 2:** Upload the **new license file**(lic.dat) to the Ezeelogin gateway server under **'/root'** directory.

**Step 3:** Replace the existing license file with the new license file.

root@gateway:~# cp -p lic.dat /usr/local/etc/ezlogin/lic.dat

Ensure that the path to the license file is correct and the file permissions of the new license file match the old license file.

**Step 4:** Login to the Ezeelogin software GUI and click on the **license tab** to reflect the changes.

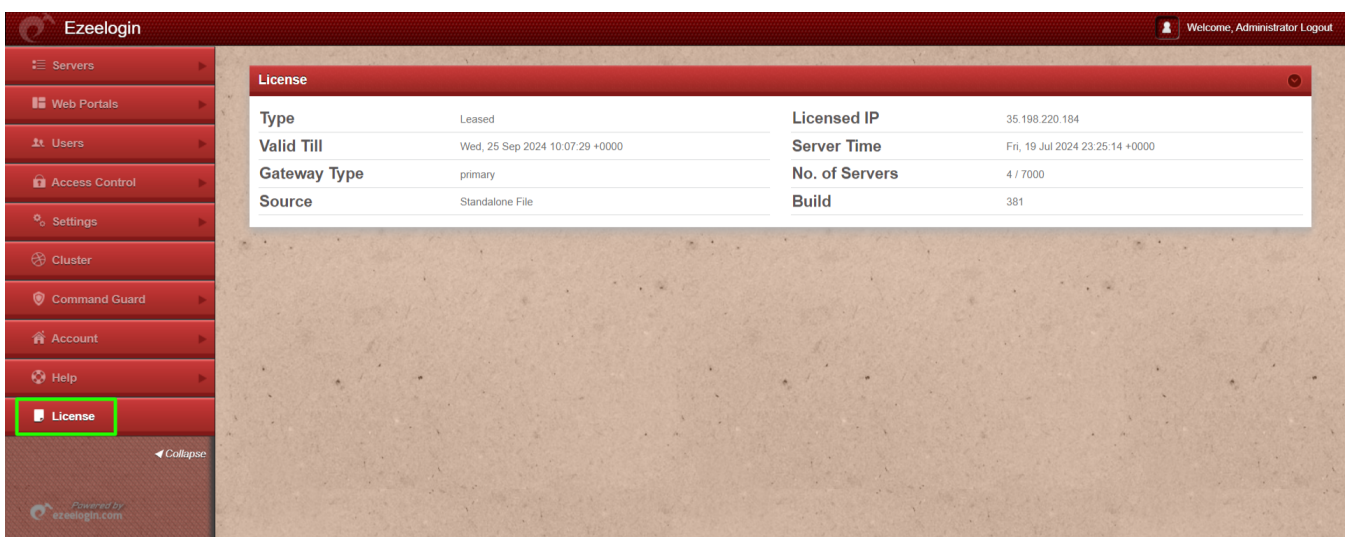

## **Related Articles:**

[LICENSE No license](https://www.ezeelogin.com/kb/article/license-no-license-52.html)

[LICENSE ERROR :0812](https://www.ezeelogin.com/kb/article/license-error-0812-577.html)

[License mismatch! This Ezeelogin was installed with a different license.](https://www.ezeelogin.com/kb/article/license-mismatch-this-ezeelogin-was-installed-with-a-different-license-330.html)

[License cache outdated but its not time yet](https://www.ezeelogin.com/kb/article/license-cache-outdated-but-its-not-time-yet-43.html)

[License expired though its not time / Number of servers exceeds](https://www.ezeelogin.com/kb/article/license-expired-though-its-not-time-number-of-servers-exceeds-maximum-limit-how-to-flush-license-25.html) [maximum limit / How to flush license](https://www.ezeelogin.com/kb/article/license-expired-though-its-not-time-number-of-servers-exceeds-maximum-limit-how-to-flush-license-25.html)

## [Features that can be accesed after Ezeelogin License expiry](https://www.ezeelogin.com/kb/article/features-that-can-be-accesed-after-ezeelogin-license-expiry-507.html)

Online URL: <https://www.ezeelogin.com/kb/article/how-to-renew-update-standalone-license-289.html>